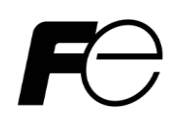

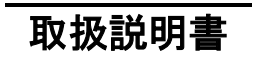

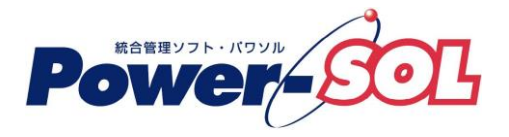

**UPS** モニタ **for Windows** ユーザーズ・ガイド【概要/運用編】

# 安全にお使いいただくために

- ●製品を使用する前に、必ずこのマニュアルをお読みください。
- ●注意事項を守って製品をご使用ください。
- ●このマニュアルは、必要なときすぐに参照できるよう、お手元に保管してください。

# 表記について

本書では、本ソフトウェアを安全に正しくお使いいただき、お客様への危害や財産への損害を未然に防止す るために、次の絵表示を使用しています。これらの絵表示の個所は必ずお読みください。

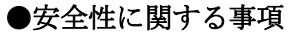

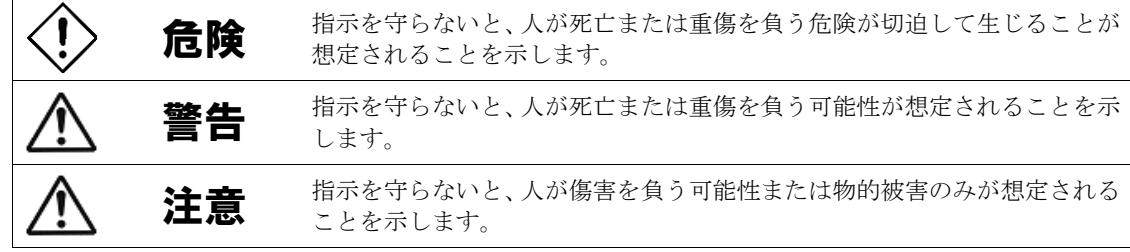

## ●安全のために

注意事項 安全のために、その行為を強制することを示しています。

## 2016 年 07 月 第 19 版

(1)本ソフトウェアおよび、本書の内容の一部または全部を弊社に無断で転載、複製、改変する事 は禁止されています。

(2)本書に記載されている各社製品名は、一般に各社の商標または登録商標です。

- (3)本ソフトウェアを使用した事によってシステムや機器に万一トラブルや故障が発生しても、 弊社は原因の如何に関わらず一切その責任を負いかねますのでご了承ください。
- (4)本ソフトウェアの仕様および本書に記載されている事柄は、将来予告無しに変更する事が あります。
- (5)商品の内容については万全を期していますが、ご不審の点や誤り、本書の記載漏れなど お気づきの点がありましたら、弊社までご連絡ください。
- (6)本ソフトウェアの CD-ROM 内には、本書記載以外の OS 対応版も同梱されています。 本書記載以外の OS 対応版をご使用になる場合は、その OS 対応版の取扱説明書を ご覧ください。

Copyright(C) Fuji Electric Co.,Ltd. All Rights Reserved.

# UPS モニタ ユーザーズ・ガイド【概要/運用編】

# 目次

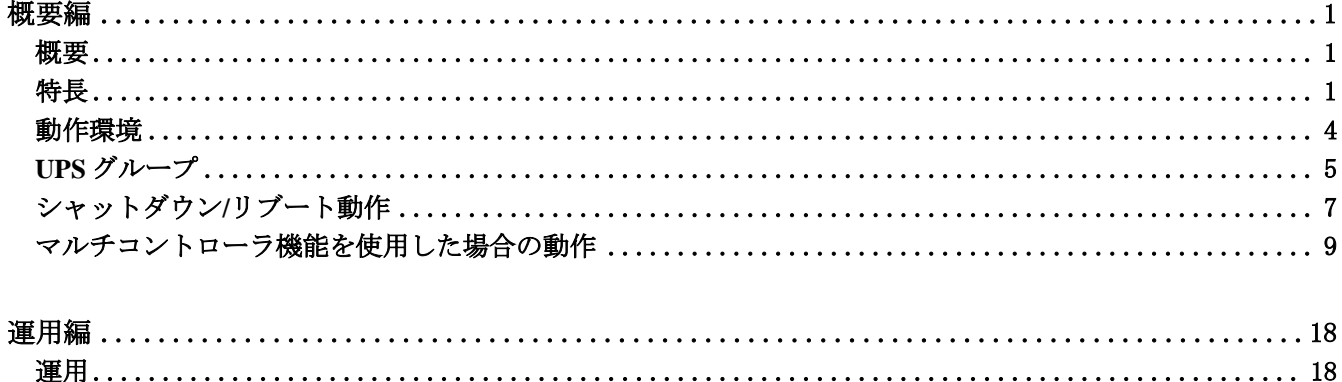

## <span id="page-4-0"></span>概要編

<span id="page-4-1"></span>概要

■UPS モニタとは、UPS(無停電電源装置)の状態監視、電源障害時の自動シャットダウン、システムの自動運転を 行うソフトウェアです。 停電等の電源障害が発生した場合は、ソフトウェアが障害を検知し、ユーザのデータを保存した後に OS のシャットダウンを自動的に行います。 (自動でデータ保存できるアプリケーションには、制限があります)

■UPS モニタは、ネットワークに接続されていないコンピュータ(非ネットワーク環境)でも使用できます。

■UPS モニタは、ネットワークに接続されているコンピュータに使用すると最大限の機能を利用することが 可能になる電源管理ソフトウェアです。

UPS ドメインコントローラを使用すると、ネットワーク上にある UPS モニタ(コントローラ)がインストール されているコンピュータを介して他の UPS の状態を一元監視したり、一括設定、一括制御を行うことが可能で す。

(有償版の UPS ドメインコントローラでのみ、一括設定、一括制御を行うことができます。詳しくは、**UPS** ドメ インコントローラ 「概要**/**運用編」を参照してください)

また、UPS ステーションを使用すると、ネットワーク上にある UPS ドメインコントローラ、UPS モニタ(コント ローラ)がインストールされているコンピュータを介して他の UPS の状態を一元監視することが可能です。 (詳しくは、**UPS** ステーション「概要**/**運用編」を参照してください)

#### <span id="page-4-2"></span>特長

#### ■自動シャットダウン機能

電源障害時に、システムを自動的にシャットダウンします。設定した時間以上の電源障害の継続、または バッテリー電圧低下により、OS シャットダウンが開始します。OS シャットダウン後に UPS 出力が停止します。 (詳しくは、**UPS** モニタ 概要**/**運用編「シャットダウン**/**リブート動作」を参照してください) 但し、接点方式インタフェースの UPS では、出力の停止は行われません。 (弊社 UPS の型番と通信方式の対応について詳しくは、**UPS** モニタ 付録編「付録 **E UPS** 通信方式対応表」を 参照してください)

#### ■スケジュール運転機能

システムのシャットダウン処理、UPS の停止/起動をスケジュール設定できます。 但し、ソフトスイッチのコンピュータでは、自動起動できない場合があります。

#### ■ポップアップ機能

電源障害などイベント発生時に、UPS モニタ画面のポップアップを「する」「しない」を選択することができま す。ポップアップを「しない」設定の場合でも、タスクトレイのアイコン表示色で状態を判断することができま す。

#### ■簡易状態表示機能

UPS モニタ(コントローラ)画面で、UPS の内部動作を簡易的なアニメーションで表示し、現在の電源が どのような状態であるかが一目で分かります。

#### ■データ表示機能

UPS モニタ(コントローラ)画面で、UPS の内部動作をグラフィカルに表示し、現在の UPS がどのような状態で あるかが一目で分かります。(シリアル通信方式 UPS 使用時の場合) (弊社 UPS の型番と通信方式の対応について詳しくは、**UPS** モニタ 付録編「付録 **E UPS** 通信方式対応表」を 参照してください)

#### ■ユーザコマンド実行機能

UPS 状態(運転、停止、停電、復電等のイベント)毎に、ユーザの指定するコマンドを実行できます。

#### ■**NT** システムログ出力機能

Windows NT 等で保有するシステムログに発生したイベント(運転、停止、停電、復電等)を記録することができま す。

#### ■ツリー表示機能

UPS グループ内に存在する UPS と、UPS に接続されているコンピュータ機器などの状態が一目でわかるように UPS エクスプローラ画面により、ツリー表示します。

#### ■モード切替機能

表示、設定、制御といった3つのモードをボタン操作により、簡単に切り替えることができ、使いたい機能をタ ブ形式にて表示します。

## ■ログ管理機能

UPS 状態(運転、停止、停電、復電等のイベント)データに日付、時刻を付加して、イベント発生毎にログファイ ルに保存します。

また、指定されたサンプリング間隔に従い、UPS の計測情報をログファイルに記録します。(シリアル通信方式 UPS 使用時の場合)

#### ■出力遅延機能

AC 出力コンセントをセグメント単位で遅延時間を設定し、順番に ON する事ができます。 セグメントのグループがない UPS では本機能は使用できません。

#### ■ネットワーク機能

複数のコンピュータを複数のグループとして管理する事ができます。UPS と通信ケーブルで接続されるコンピュ ータを「UPS モニタ(コントローラ)」、ネットワークで接続され同一 UPS から電源供給を受けているコンピュー タを「UPS モニタ(メンバ)」と呼びます。「UPS モニタ(コントローラ)」と「UPS モニタ(メンバ)」を合わせて「UPS グループ」と呼びます。

(詳しくは、**UPS** モニタ 概要**/**運用編「**UPS** グループ」を参照してください)

イベント発生毎に、メール送信を設定する事ができます。

#### ■他メーカ **UPS** のコントロール

接点方式インタフェースの UPS であれば、その UPS の Windows NT 用通信ケーブルを用いる事により、本ソフ トウェアで OS の自動シャットダウンができます。

## ■マルチコントローラ機能**(UPS** モニタ**(**メンバ**)**のみ**)**

複数の UPS の状態に基づいて、自動シャットダウン機能、スケジュール運転を行います。(詳しくは **UPS** モニタ 概要**/**運用編「**UPS** モニタ**(**メンバ**)**のマルチコントローラ機能」を参照してください)

## ■**DHCP** 環境に対応

IP アドレスを自動取得するコンピュータ上においても、「UPS モニタ(コントローラ)」および「UPS モニタ(メン バ)」を使用することができます。

## <span id="page-7-0"></span>動作環境

■オペレーティング・システム(OS) Windows NT4.0 (Service Pack 6 以上適用のこと) Windows 2000(Service Pack 2 以上適用のこと) Windows XP(Service Pack 2 以上適用のこと。Home Edition は動作未確認)Windows Server 2003(R2 含む) Windows Vista(Ultimate、Enterprise は動作未確認) Windows Server 2008(R2 含む) Windows 7 Windows 8(8.1 含む) Windows Server 2012(R2 含む) Windows 10 ※上記全ての OS 環境下で Internet Explorer 5.5 SP1 以上が適用されていること

■コンピュータ

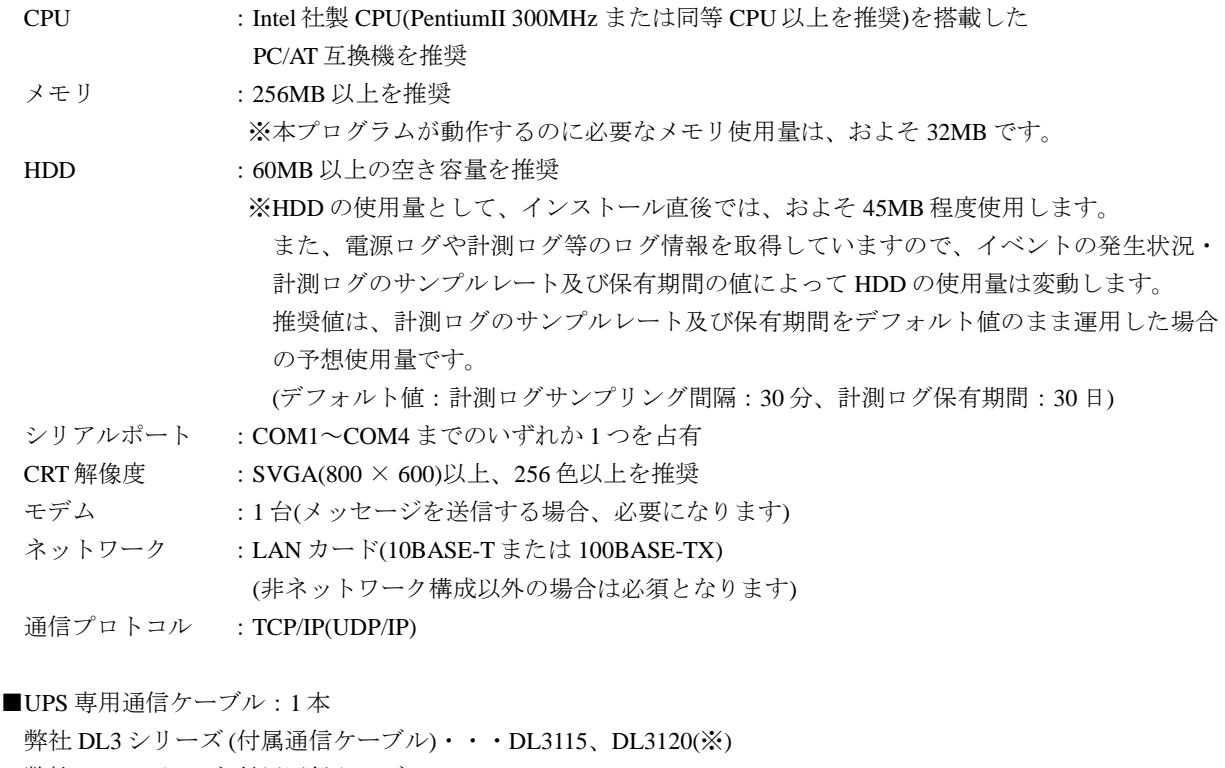

弊社 DL5 シリーズ (付属通信ケーブル)・・・DL5107、DL5115

弊社 DL9 シリーズ (付属通信ケーブル)・・・DL9125、DL9126、DL9100、DL9140、DL9127、DL9145

弊社 EX100(PEN) (付属通信ケーブル)

弊社 UX100(PET) (オプション通信ケーブル)

接点方式インタフェースの UPS(Windows NT 用通信ケーブル)

※シリアルポート(通信ポート)が装備されているモデルに限ります。

## <span id="page-8-0"></span>**UPS** グループ

UPS モニタを使用すると UPS が1台のコンピュータを保護する構成だけではなく、2台以上のコンピュータを 「UPS グループ」として保護する構成とすることができます。

## ■**UPS** グループ

1 台の UPS が 1 台以上のコンピュータを保護する場合に、UPS の保護を受けるコンピュータ全体を「UPS グルー プ」と呼びます。

UPS グループの中で、UPS とシリアル接続されるコンピュータは 1 台だけで、このコンピュータを「UPS モニタ (コントローラ)」と呼びます。また Network Agent Card 自身がコントローラの機能を持っており、UPS モニタ(コ ントローラ)および Network Agent Card を「UPS コントローラ」と呼びます。

UPS グループの中で、UPS コントローラ以外のコンピュータを「UPS モニタ(メンバ)」と呼びます。

以下の図は、UPS とコンピュータの「UPS グループ」「UPS コントローラ」「UPS モニタ(メンバ)」の関係を 表したものです。

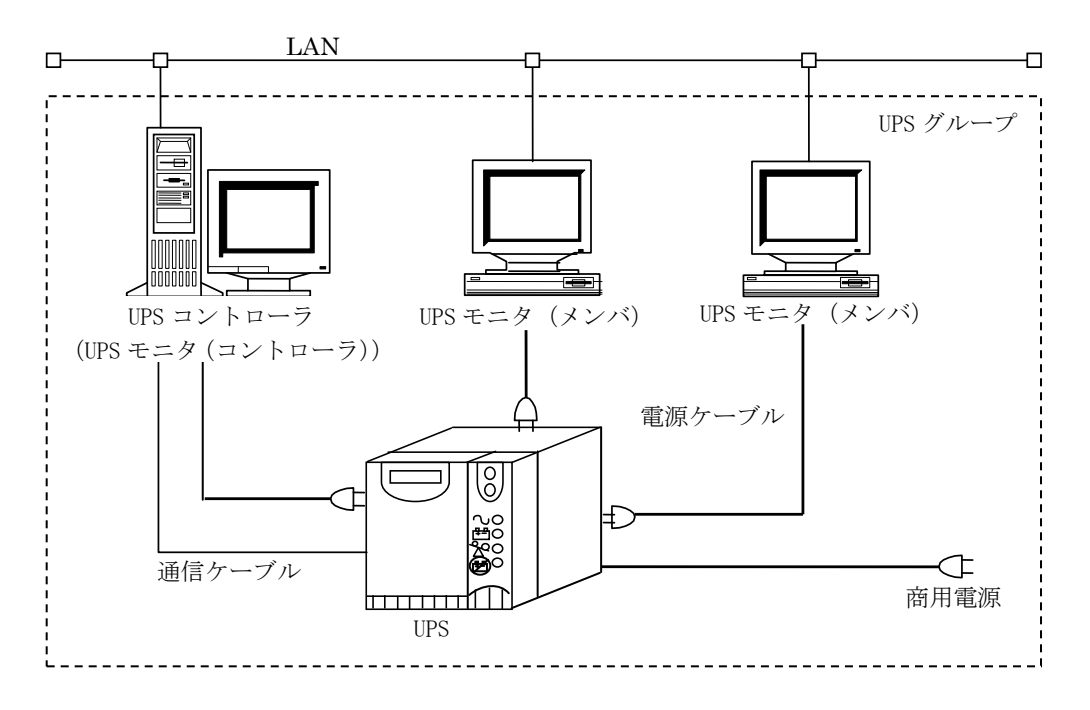

#### ■**UPS** グループでの必要条件

「UPS モニタ(メンバ)」は、UPS 監視状態と電源障害情報を「UPS コントローラ」から取得しています。 「UPS モニタ(メンバ)」が稼動するには、「UPS コントローラ」も稼動していなければなりません。つまり、UPS モニタ(メンバ)に電源障害情報が知らされないということになり、UPS モニタ(メンバ)のシャットダウンは 行われません。

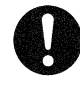

## 注意事項

※UPS コントローラが稼動していない場合は、UPS モニタ(メンバ)が、UPS コントローラからの UPS 監視状態と 電源障害情報を得ることができません。

## ■**UPS** モニタ**(**メンバ**)**のマルチコントローラ機能

複数の UPS の状態を判断し、コンピュータの自動シャットダウン制御を行う機能を「マルチコントローラ機能」 と呼びます。

マルチコントローラの機能は「UPS モニタ(メンバ)」だけが持っている機能です。以下の図は UPS モニタ(メン バ)のマルチコントローラ機能を使用する場合のシステム構成例を表したものです。

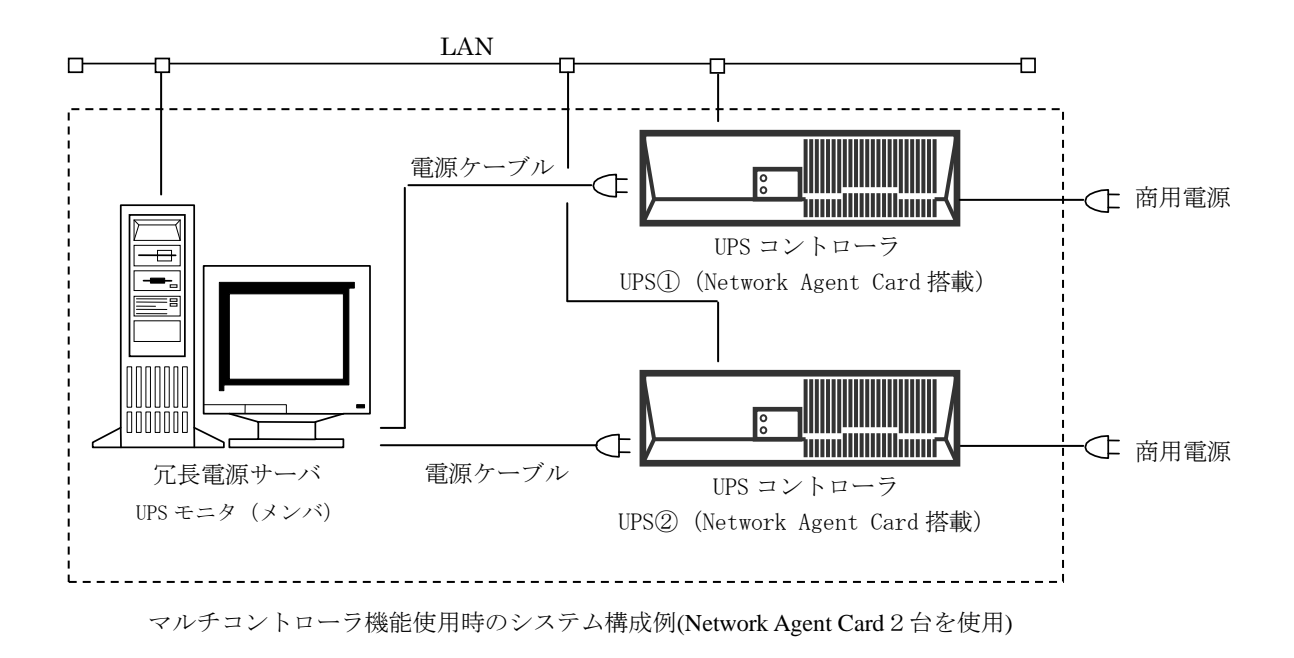

詳しくは、操作編**(UPS** モニタ編**)**「マルチコントローラ機能」を参照してください。

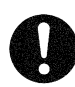

## 注意事項

※ Network Agent Card および UPS モニタ(コントローラ)が動作していない場合や、UPS モニタ(メンバ)~Network Agent Card および UPS モニタ(コントローラ)間が通信異常となっている場合は UPS 状態の取得が行えないため 自動シャットダウン制御ができません。

※マルチコントローラ機能を使用する場合、UPS コントローラは下記のバージョンを使用してください。

Network Agent Card : ONLINE SOFTWARE のバージョン 4.10 以上

UPS モニタ(コントローラ) :UPS モニタ For Windows Ver 2.40 以上

:UPS モニタ For Linux Ver 1.10 以上

## <span id="page-10-0"></span>シャットダウン**/**リブート動作

#### ■電源異常時における UPS モニタの動作を下図に示します。

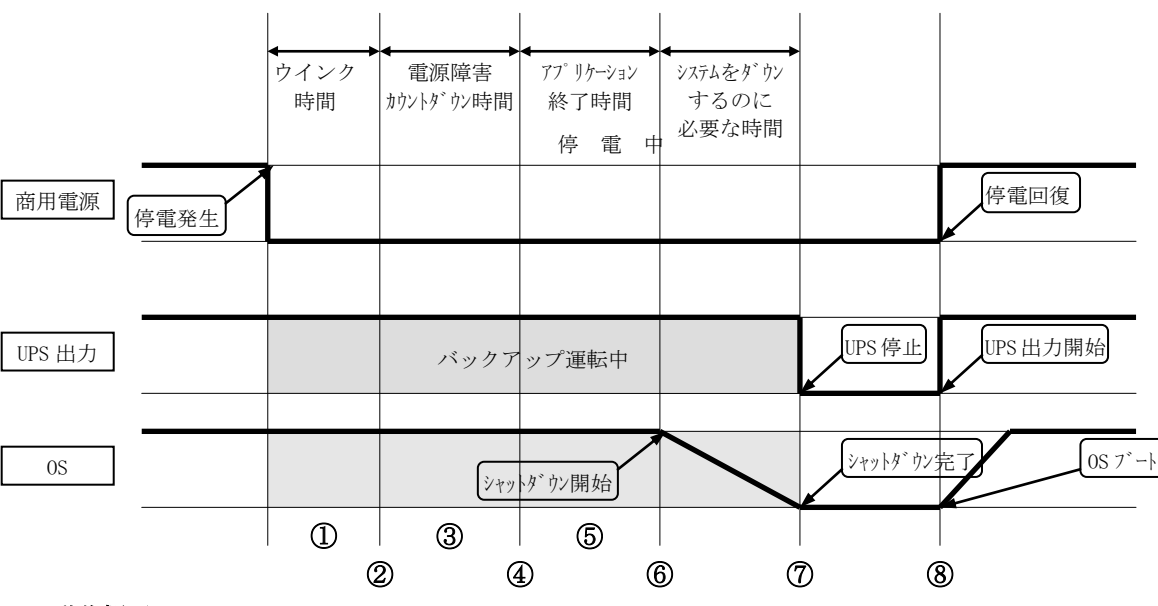

## ■動作概要

- ①UPS モニタは、停電などの電源異常を検出した UPS から停電発生通知を受信すると、「ウインク時間」だけ 待機します。
- ②「ウインク時間」を経過しても電源異常が回復しない場合は、タスクトレイの常駐アイコンが緑色表示から 黄色表示に変わります。また、ポップアップを「する」と設定している場合、「UPS モニタ」画面を表示して 黄色い文字で「"コンピュータ名"はシャットダウン n 分前」と「電源障害(停電)が発生しました」又は 「電源障害(入力異常) が発生しました」を表示します。なお、「ウインク時間」の間に電源異常が回復した場 合は、シャットダウン処理を中止します。
- ③ウインク時間経過後、「電源障害カウントダウン時間」の間、UPS モニタ画面に「"コンピュータ名"はシャッ トダウン n 分前」を 1 分間隔でカウントダウンして表示します。シャットダウン 1 分前になると、UPS モニタ 画面に赤い文字で「"コンピュータ名"は 1分以内にシャットダウンします」と表示します。 「電源障害カウントダウン時間」の間に電源異常が回復した場合は、UPS モニタ画面に緑色の文字で「電源障 害(停電)が復旧しました」又は「電源障害(入力異常) が復旧しました」と「"コンピュータ名"のシャットダウ ンはキャンセルされました」を表示し、シャットダウン処理を中止します。
- ④「電源障害カウントダウン時間」を経過すると、OS のシャットダウン実行を確定させ、アプリケーション終 了コマンドを実行します。
- ⑤「アプリケーション終了時間」分、OS のシャットダウン開始を待機します。「アプリケーション終了時間」中 に電源異常が回復しても、アプリケーション終了処理を継続します。
- ⑥「アプリケーション終了時間」を経過すると、OS のシャットダウン処理を開始します。OS のシャットダウン 処理を開始した後に電源異常が回復しても、OS のシャットダウン処理を続行します。また、シャットダウン 開始時に名前の付いている作業中のファイルがあった場合は、そのファイルを保存してからシャットダウンを 開始します。名前の付いていないファイルは破棄します。

⑦「システムをダウンするのに必要な時間」を経過すると UPS の出力が停止します。 ⑧電源異常が回復すると、UPS は出力を開始しコンピュータが再起動します。

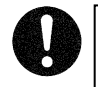

## 注意事項

※接点方式インタフェース UPS では、出力の停止は行われません。

※コンピュータの電源が自動投入されるかは、コンピュータの機種や OS により異なりますので、コンピュータ メーカに確認してください。

### ■**OS** シャットダウン中に電源異常が回復した場合の動作を下図に示します。

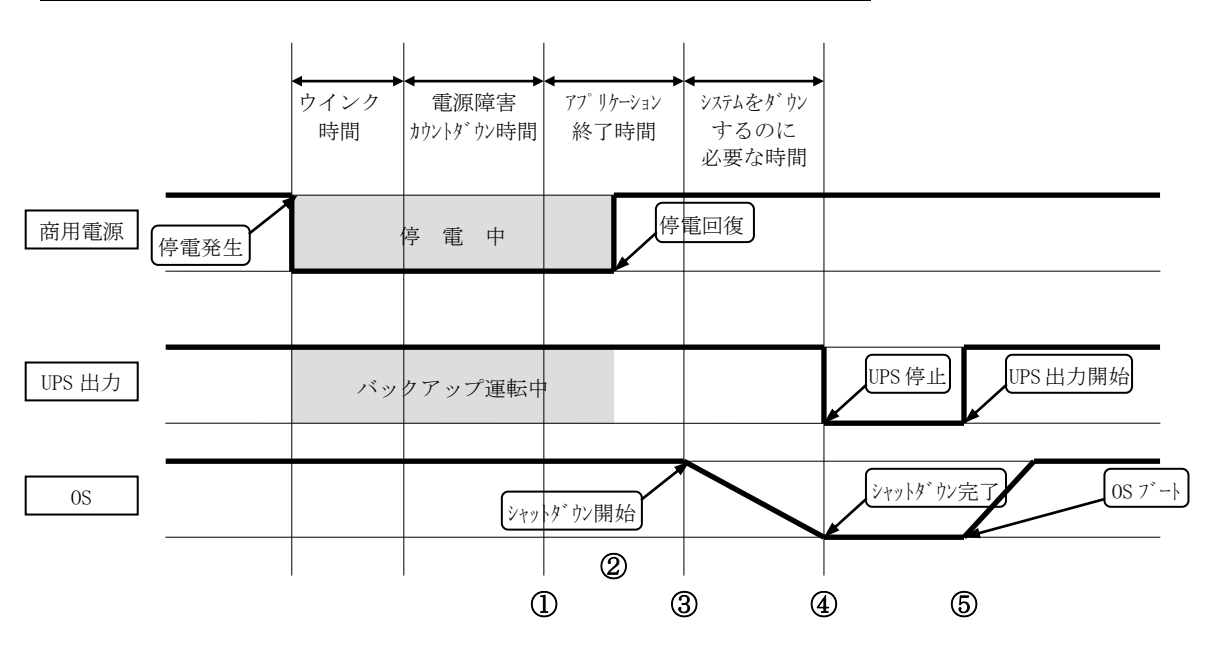

## ■動作概要

①電源障害発生から電源障害カウントダウン完了までの動作は前ページの「動作概要」を参照してください。

- ②「アプリケーション終了時間」中に電源障害が回復しても、OS シャットダウン動作が確定された状態のため、 「アプリケーション終了時間」の処理を継続します。
- ③「アプリケーション終了時間」経過後、OS のシャットダウンを開始します。
- ④「システムをダウンするのに必要な時間」経過した時点で UPS の出力を停止します。UPS の出力停止後しばら くすると、UPS は自動的に出力を開始します。

⑤UPS の出力が開始されると、コンピュータが再起動します。

## 注意事項

※コンピュータの電源が自動投入されるかは、コンピュータの機種や OS により異なりますので、コンピュータ メーカに確認してください。

※接点方式インタフェース UPS の出力は停止しないため、コンピュータは手動で再起動する必要があります。

## <span id="page-12-0"></span>マルチコントローラ機能を使用した場合の動作

■マルチコントローラ機能を使用した場合の基本動作を下図に示します。

下図は **UPS** モニタ 概要**/**運用編「**UPS** モニタ**(**メンバ**)**のマルチコントローラ機能」のシステム構成例で示される 商用電源が同一の場合の動作です。UPS①には Network Agent Card①(NAC①)が搭載されています。 UPS②には Network Agent Card②(NAC②)が搭載されています。

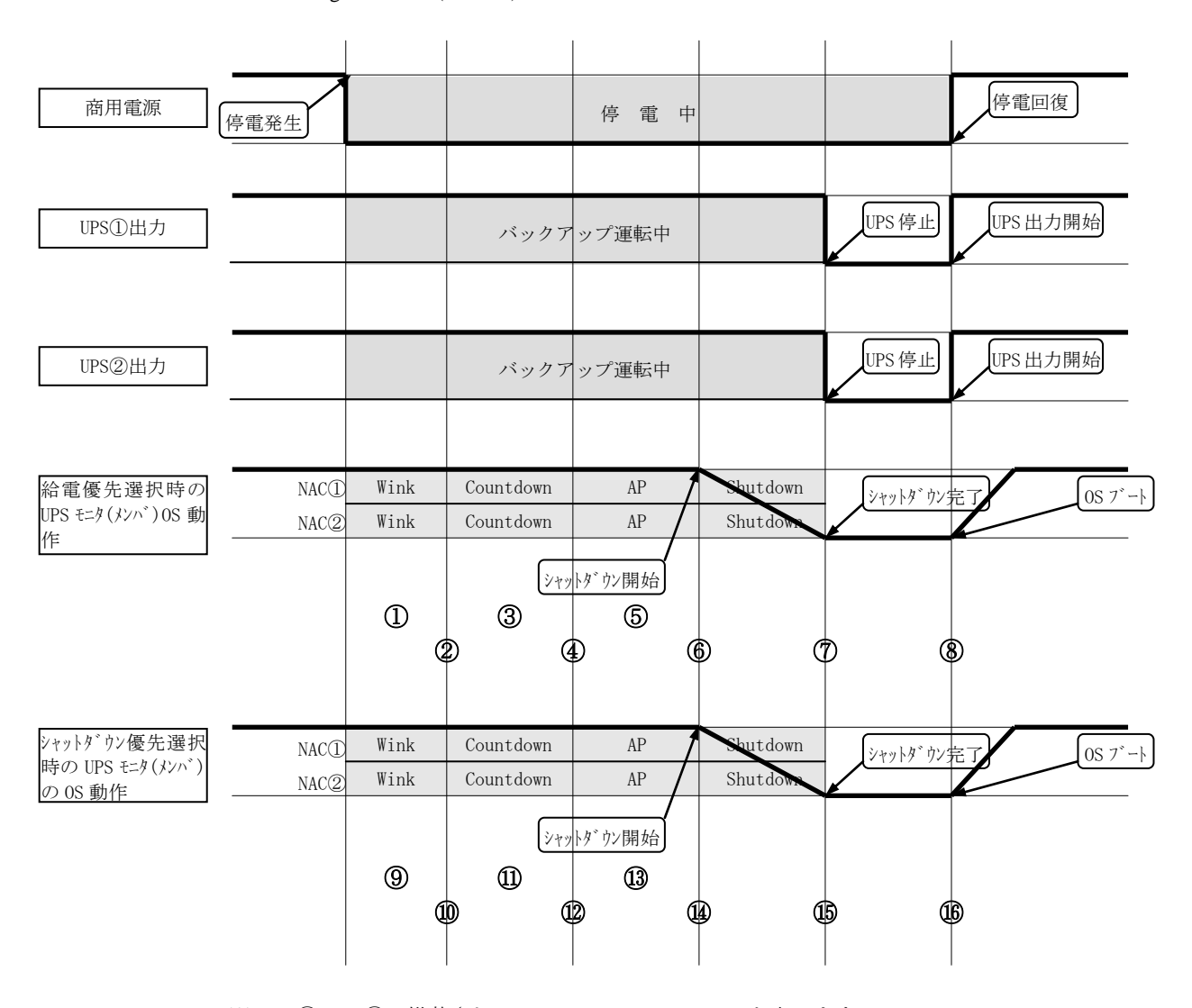

※NAC①:UPS①に搭載されている Network Agent Card を表します。

※NAC②:UPS②に搭載されている Network Agent Card を表します。

※NAC①、NAC②の右側にあるそれぞれの表記は NAC①、NAC②で設定された UPS モニタ(メンバ)  $\mathcal{O}$ 

シャットダウンタイミングの情報を表します。

Wink :ウインク時間

Countdown :電源障害カウントダウン時間

AP :アプリケーション終了時間

Shutdown :システムをダウンするのに必要な時間

#### 動作概要

#### 給電優先選択時の **OS** の動作

UPS①または UPS②のどちらか片方だけでも給電が継続している場合に負荷側を継続動作させる制御方法です。 負荷の動作継続を優先させた制御方法です。

- ①停電が発生すると UPS①、UPS②はともに同じ商用電源のため双方でバックアップ運転を開始します。 UPS モニタ(メンバ)は、停電などの電源異常を検出した Network Agent Card(UPS コントローラ) から停電発生通 知を受信すると、「ウインク時間」だけ待機します。
- ②「ウインク時間」を経過しても電源異常が回復しない場合は、タスクトレイの常駐アイコンが緑色表示から 黄色表示に変わります。また、ポップアップを「する」と設定している場合、「UPS モニタ(メンバ)」画面を 表示して黄色い文字で「(IP アドレス) "コンピュータ名"はシャットダウン n 分前」と「(IP アドレス)電源障 害(停電)が発生しました」又は「(IP アドレス)電源障害(入力異常) が発生しました」を表示します。 メッセージ内の(IP アドレス)は電源異常を検出した Network Agent Card (UPS コントローラ)の IP アドレスが表 示されます。例の場合は Network Agent Card①と Network Agent Card②の2台分のメッセージが表示されます。 なお、「ウインク時間」の間に電源異常が回復した場合は、シャットダウン処理を中止します。
- ③ウインク時間経過後、「電源障害カウントダウン時間」の間、「UPS モニタ(メンバ)」画面に「(IP アドレス) "コ ンピュータ名"はシャットダウン n 分前」を1分間隔でカウントダウンして表示します。シャットダウン1分 前になると、「UPS モニタ(メンバ)」画面に赤い文字で「(IP アドレス) "コンピュータ名"は 1分以内にシャッ トダウンします」と表示します。「電源障害カウントダウン時間」の間に電源異常が回復した場合は、 「UPS モニタ(メンバ)」画面に緑色の文字で「(IP アドレス)電源障害(停電)が復旧しました」又は「(IP アドレ
- ス)電源障害(入力異常) が復旧しました」と「(IP アドレス) "コンピュータ名"のシャットダウンはキャンセル されました」を表示し、シャットダウン処理を中止します。例の場合は Network Agent Card①と Network Agent Card②のメッセージがそれぞれ表示されます。
- ④給電優先選択時は Network Agent Card①、Network Agent Card②がともに「電源障害カウントダウン時間」を経 過すると、OS のシャットダウン実行を確定させ、アプリケーション終了コマンドを実行します。例では、 Network Agent Card①、Network Agent Card②ともほぼ同時に「電源障害カウントダウン時間」が終了し、 アプリケーション終了時間に突入し OS シャットダウンが確定しています。なお、アプリケーション実行 コマンドは、最後まで「電源障害カウントダウン時間」を継続していた Network Agent Card(UPS コントローラ) で設定されたコマンドを実行します。
- ⑤④でアプリケーション実行コマンドを行った Network Agent Card(UPS コントローラ)で設定されている「アプ リケーション終了時間」分、OS のシャットダウン開始を待機します。「アプリケーション終了時間」中に Network Agent Card①または Network Agent Card②の電源異常が回復しても、アプリケーション終了処理を継続 します。
- ⑥⑤で設定された「アプリケーション終了時間」を経過すると、OS のシャットダウン処理を開始します。 OS のシャットダウン処理を開始した後に Network Agent Card①または Network Agent Card②の電源異常が 回復しても、OS のシャットダウン処理を続行します。また、シャットダウン開始時に名前の付いている作業 中のファイルがあった場合は、そのファイルを保存してからシャットダウンを開始します。名前の付いていな いファイルは破棄します。
- ⑦④でアプリケーション実行コマンドを行った Network Agent Card(UPS コントローラ)で設定されている 「システムをダウンするのに必要な時間」を経過すると UPS①と UPS②の出力が停止します。
- ⑧電源異常が回復すると、UPS は出力を開始しコンピュータが再起動します。例では、UPS①および UPS②の出 力がどちらも停止しているため、電源回復と同時に UPS モニタ(メンバ)のコンピュータに電源が供給され 再起動されます。

#### シャットダウン優先選択時の **OS** の動作

UPS①または UPS②のどちらか片方でも給電を停止させる状態になった場合、負荷側を停止させる制御方法です。 負荷を安全に停止させることを考慮した制御方法です。

⑨~⑪は給電優先選択時の OS の①~③と同様の動作となります。

- ⑫シャットダウン優先時は Network Agent Card①、Network Agent Card②のどちらかが「電源障害カウントダウン 時間」を経過すると、OS のシャットダウン実行を確定させ、アプリケーション終了コマンドを実行します。 例では、Network Agent Card①、Network Agent Card②ともほぼ同時に「電源障害カウントダウン時間」が 終了し、アプリケーション終了時間に突入し OS シャットダウンが確定しています。なお、アプリケーション 実行コマンドは、最初に「電源障害カウントダウン時間」を終了した Network Agent Card(UPS コントローラ) で設定されたコマンドを実行します。
- ⑬⑫でアプリケーション実行コマンドを行った Network Agent Card(UPS コントローラ)で設定されている 「アプリケーション終了時間」分、OS のシャットダウン開始を待機します。「アプリケーション終了時間」中 に Network Agent Card①または Network Agent Card②の電源異常が回復しても、アプリケーション終了処理を継 続します。
- ⑭⑬で設定された「アプリケーション終了時間」を経過すると、OS のシャットダウン処理を開始します。 OS のシャットダウン処理を開始した後に Network Agent Card①または Network Agent Card②の電源異常が 回復しても、OS のシャットダウン処理を続行します。また、シャットダウン開始時に名前の付いている作業 中のファイルがあった場合は、そのファイルを保存してからシャットダウンを開始します。名前の付いていな いファイルは破棄します。
- ⑮⑫でアプリケーション実行コマンドを行った Network Agent Card(UPS コントローラ)で設定されている 「システムをダウンするのに必要な時間」を経過すると UPS①と UPS②の出力が停止します。
- ⑯電源異常が回復すると、UPS は出力を開始しコンピュータが再起動します。例では、UPS①および UPS②の出 力がどちらも停止しているため、電源回復と同時に UPS モニタ(メンバ)のコンピュータに電源が供給され再起 動されます。

## 注意事項

※コンピュータの電源が自動投入されるかは、コンピュータの機種や OS により異なりますので、コンピュータ メーカに確認してください。

## ■マルチコントローラ機能を使用した場合の給電制御とシャットダウン制御の違いを下図に示します。

下図は **UPS** モニタ 概要**/**運用編「**UPS** モニタ**(**メンバ**)**のマルチコントローラ機能」のシステム構成例で示される 商用電源が別の場合の動作です。商用電源①が UPS①の入力です。商用電源②が UPS②の入力です。

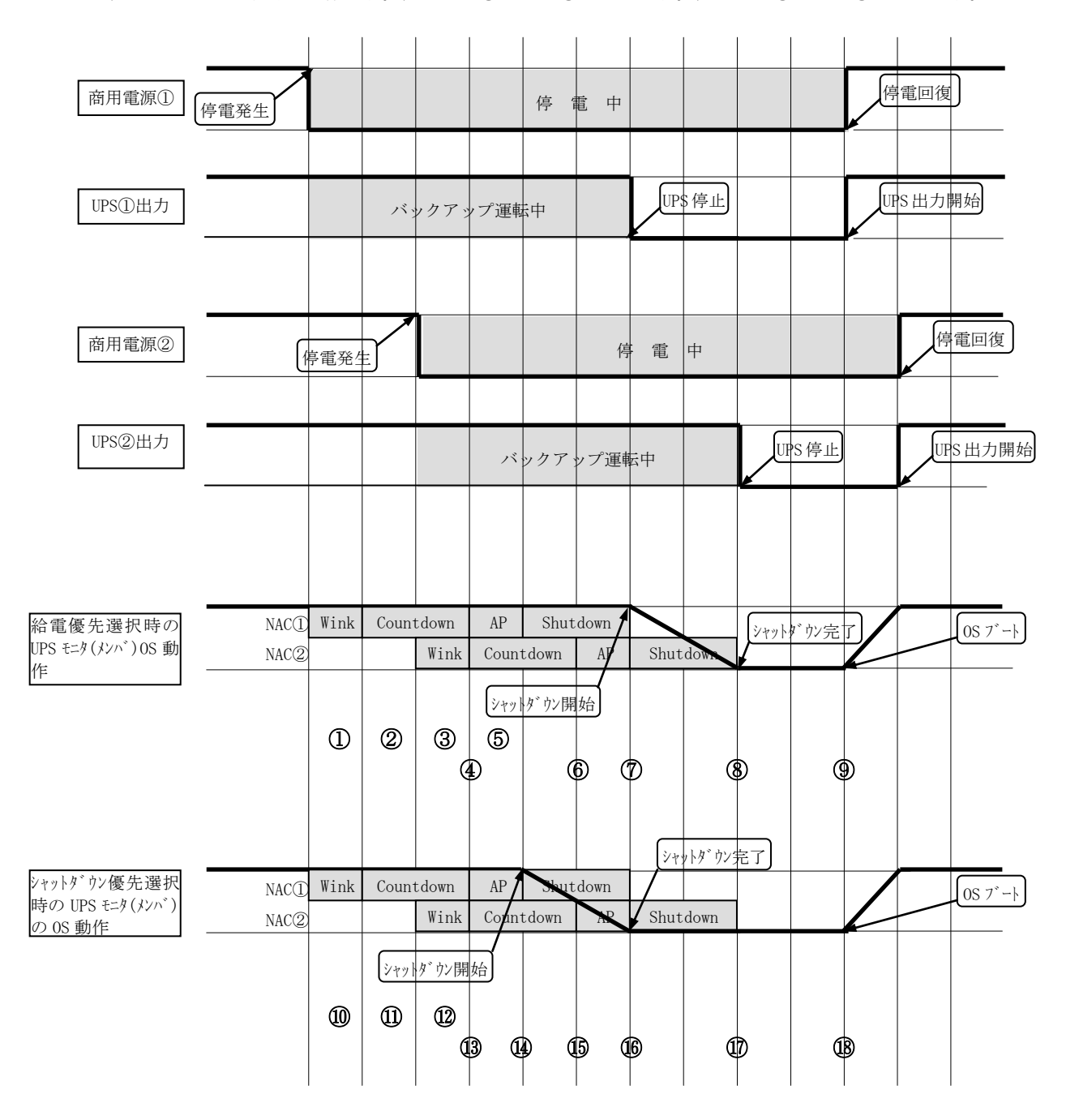

※NAC①:UPS①に搭載されている Network Agent Card を表します。

※NAC②:UPS②に搭載されている Network Agent Card を表します。

※NAC①、NAC②の右側にあるそれぞれの表記は NAC①、NAC②で設定された UPS モニタ(メンバ)  $\varpi$ 

シャットダウンタイミングの情報を表します。 Wink :ウインク時間 Countdown :電源障害カウントダウン時間 AP :アプリケーション終了時間 Shutdown :システムをダウンするのに必要な時間

#### ■動作概要

#### 給電優先選択時の **OS** の動作

- ①商用電源①で停電が発生時 Network Agent Card①から停電発生通知を受信し、「ウインク時間」だけ待機 します。
- ②Network Agent Card①で設定されたウインク時間経過後、「電源障害カウントダウン時間」の間、1 分間隔で カウントダウンを実行します。
- ③商用電源②で停電が発生時 Network Agent Card②から停電発生通知を受信し、「ウインク時間」だけ待機 します。Network Agent Card①は停電継続中のため電源障害カウントダウンは継続となります。
- ④Network Agent Card①で設定された「電源障害カウントダウン時間」が経過しましたが Network Agent Card②で 「ウインク時間」または「電源障害カウントダウン時間」中のため Network Agent Card①で設定された アプリケーション終了コマンドは実行せずに Network Agent Card②で設定された「電源障害カウントダウン 時間」が開始または継続されます。(給電優先選択のため)
- ⑤Network Agent Card②で設定されたウインク時間経過後、「電源障害カウントダウン時間」の間、1 分間隔で カウントダウンを実行します。この間 Network Agent Card①で設定された「システムをダウンするのに必要な 時間」に突入しますがこれは適用されません。
- ⑥Network Agent Card②で設定された「電源障害カウントダウン時間」が経過し、Network Agent Card①は すでにシャットダウンが確定しているため、このタイミングで OS シャットダウンの実行を確定させ、Network Agent Card②で設定されたアプリケーション終了コマンドを実行します。
- ⑦Network Agent Card①からの指示により UPS①の出力を停止します。コンピュータは UPS②の出力で動作継続 し、「アプリケーション終了時間」が経過したので OS のシャットダウン処理を開始します。
- ⑧Network Agent Card②で設定された「システムをダウンするのに必要な時間」を経過すると Network Agent Card ②からの指示により UPS②の出力を停止し、UPS モニタ(メンバ)のコンピュータへ供給される電源が全て停止 されます。
- ⑨商用電源①が電源異常を回復すると、UPS①の出力開始によりコンピュータが再起動します。例では、UPS① 及び UPS②の出力がどちらも停止しているため、商用電源①の電源回復と同時に UPS モニタ(メンバ)の コンピュータに電源が供給され再起動されます。

## シャットダウン優先選択時の **OS** の動作

⑩~⑫は給電優先選択時の OS の①~③と同様の動作となります。

- ⑬Network Agent Card①で設定された「電源障害カウントダウン時間」を経過すると、シャットダウン優先の ためこのタイミングで OS シャットダウンの実行を確定させ、Network Agent Card①で設定されたアプリケーシ ョン終了コマンドを実行します。Network Agent Card②で設定された「電源障害カウントダウン時間」が 開始されますがすでに OS シャットダウンが確定しているためこれは適用されません。
- ⑭Network Agent Card①で設定された「アプリケーション終了時間」を経過すると、OS のシャットダウン処理を 開始します。
- ⑮すでに Network Agent Card①の設定による OS シャットダウン中のため Network Agent Card②で設定された アプリケーション終了コマンドは実行されません。
- ⑯Network Agent Card①で設定された「システムをダウンするのに必要な時間」を経過すると Network Agent Card ①からの指示により UPS①の出力を停止します。
- ⑰Network Agent Card②で設定された「システムをダウンするのに必要な時間」を経過すると Network Agent Card ②からの指示により UPS②の出力が停止し、UPS モニタ(メンバ)のコンピュータへ供給される電源が全て停止 されます。
- ⑱商用電源①が電源異常を回復すると、UPS①の出力開始によりコンピュータが再起動します。例では、UPS① 及び UPS②の出力がどちらも停止しているため、商用電源①の電源回復と同時に UPS モニタ(メンバ)の コンピュータに電源が供給され再起動されます。

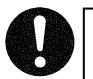

## 注意事項

※コンピュータの電源が自動投入されるかは、コンピュータの機種や OS により異なりますので、コンピュータ メーカに確認してください。

## ■マルチコントローラ機能を使用した場合にコンピュータの電源が自動投入されない場合の例を下図に示します。 下図は **UPS** モニタ 概要**/**運用編「**UPS** モニタ**(**メンバ**)**のマルチコントローラ機能」のシステム構成例で示される 商用電源が別の場合の動作です。商用電源①が UPS①の入力です。商用電源②が UPS②の入力です。

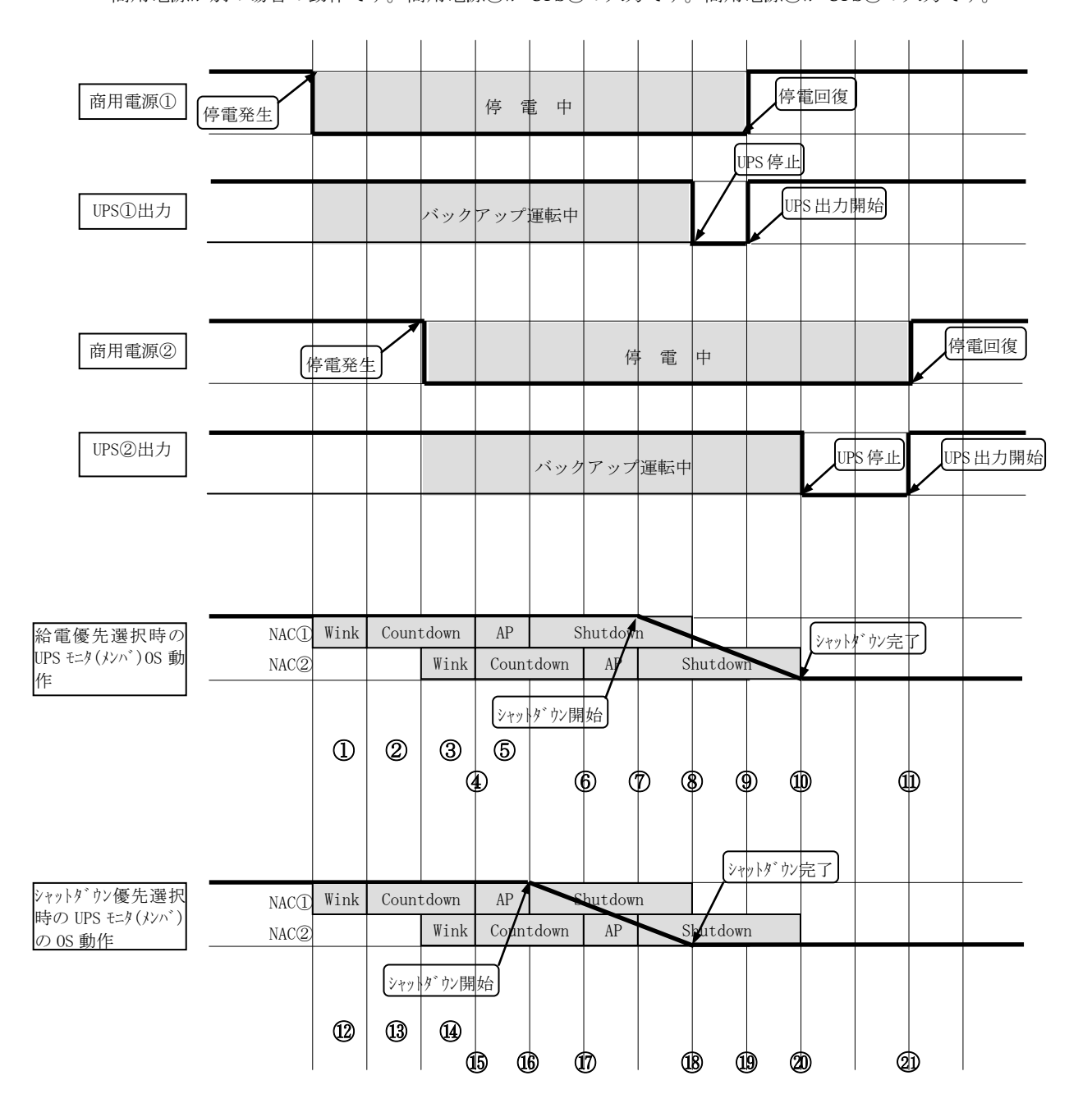

※NAC①:UPS①に搭載されている Network Agent Card を表します。

※NAC②:UPS②に搭載されている Network Agent Card を表します。

※NAC①、NAC②の右側にあるそれぞれの表記は NAC①、NAC②で設定された UPS モニタ(メンバ)

 $\mathcal{O}$ 

シャットダウンタイミングの情報を表します。 Wink :ウインク時間 Countdown :電源障害カウントダウン時間 AP :アプリケーション終了時間 Shutdown :システムをダウンするのに必要な時間

#### 動作概要

#### 給電優先選択時の **OS** の動作

- ①商用電源①で停電が発生時 Network Agent Card①から停電発生通知を受信し、「ウインク時間」だけ待機 します。
- ②Network Agent Card①で設定されたウインク時間経過後、「電源障害カウントダウン時間」の間、1 分間隔で カウントダウンを実行します。
- ③商用電源②で停電が発生時 Network Agent Card②から停電発生通知を受信し、「ウインク時間」だけ待機 します。Network Agent Card①は停電継続中のため電源障害カウントダウンは継続となります。
- ④Network Agent Card①で設定された「電源障害カウントダウン時間」が経過しましたが Network Agent Card②で 「ウインク時間」または「電源障害カウントダウン時間」中のため Network Agent Card①で設定された アプリケーション終了コマンドは実行せずに Network Agent Card②で設定された「電源障害カウントダウン 時間」が開始または継続されます。(給電優先選択のため)
- ⑤Network Agent Card②で設定されたウインク時間経過後、「電源障害カウントダウン時間」の間、1 分間隔で カウントダウンを実行します。この間 Network Agent Card①で設定された「システムをダウンするのに必要な 時間」に突入しますがこれは適用されません。
- ⑥Network Agent Card②で設定された「電源障害カウントダウン時間」を経過し、Network Agent Card①は すでにシャットダウンが確定しているため、このタイミングで OS シャットダウンの実行を確定させ、Network Agent Card②で設定されたアプリケーション終了コマンドを実行します。
- ⑦Network Agent Card②で設定された「アプリケーション終了時間」が経過したので OS のシャットダウン処理を 開始します。
- ⑧Network Agent Card①で設定された「システムをダウンするのに必要な時間」が経過したので Network Agent Card ①からの指示により UPS①の出力を停止します。コンピュータは UPS②の出力で動作継続中となります。
- ⑨商用電源①の電源異常が回復し、UPS①の出力を開始します。コンピュータは UPS①と UPS②の出力で動作 継続中となります。
- ⑩Network Agent Card②で設定された「システムをダウンするのに必要な時間」が経過したので Network Agent Card ②からの指示により UPS②の出力を停止します。⑨で UPS①から電源が供給されているためコンピュータの電 源は停止しません。
- ⑪商用電源②の電源異常が回復し、UPS②の出力を開始します。UPS①からすでに電源が供給されているため コンピュータの再起動は行われません。

## シャットダウン優先選択時の **OS** の動作

⑫~⑭は給電優先選択時の OS の①~③と同様の動作となります。

- ⑮Network Agent Card①で設定された「電源障害カウントダウン時間」を経過すると、シャットダウン優先の ためこのタイミングで OS シャットダウンの実行を確定させ、Network Agent Card①で設定されたアプリケーシ ョン終了コマンドを実行します。Network Agent Card②で設定された「電源障害カウントダウン時間」が 開始されますがすでに OS シャットダウンが確定しているためこれは適用されません。
- ⑯Network Agent Card①で設定された「アプリケーション終了時間」を経過すると、OS のシャットダウン処理を 開始します。
- ⑰すでに Network Agent Card①の設定による OS シャットダウン中のため Network Agent Card②で設定された アプリケーション終了コマンドは実行されません。
- ⑱Network Agent Card①で設定された「システムをダウンするのに必要な時間」を経過すると Network Agent Card ①からの指示により UPS①の出力を停止します。コンピュータは UPS②の出力で動作継続中となります。
- ⑲商用電源①の電源異常が回復し、UPS①の出力を開始します。コンピュータは UPS①と UPS②の出力で動作継 続中となります。
- ⑳Network Agent Card②で設定された「システムをダウンするのに必要な時間」が経過したので Network Agent Card ②からの指示により UPS②の出力を停止します。⑲で UPS①から電源が供給されているためコンピュータの 電源は停止しません。
- $\mathfrak A$ 商用電源②の電源異常が回復し、UPS②の出力を開始します。UPS①からすでに電源が供給されているため コンピュータの再起動は行われません。

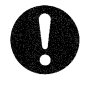

注意事項

※コンピュータの電源が自動投入されるかは、コンピュータの機種や OS により異なりますので、コンピュータ メーカに確認してください。

## <span id="page-21-0"></span>運用編

## <span id="page-21-1"></span>運用

UPS モニタにより解決できる運用とその利便性について、ご紹介致します。

## ■複数の UPS を常時1台のコンピュータで管理したい。

UPS ドメインコントローラを使用することによって、可能となります。以下に UPS ドメインの構成例を示します。 (詳しくは、**UPS** ドメインコントローラ 「概要**/**運用編」を参照してください)

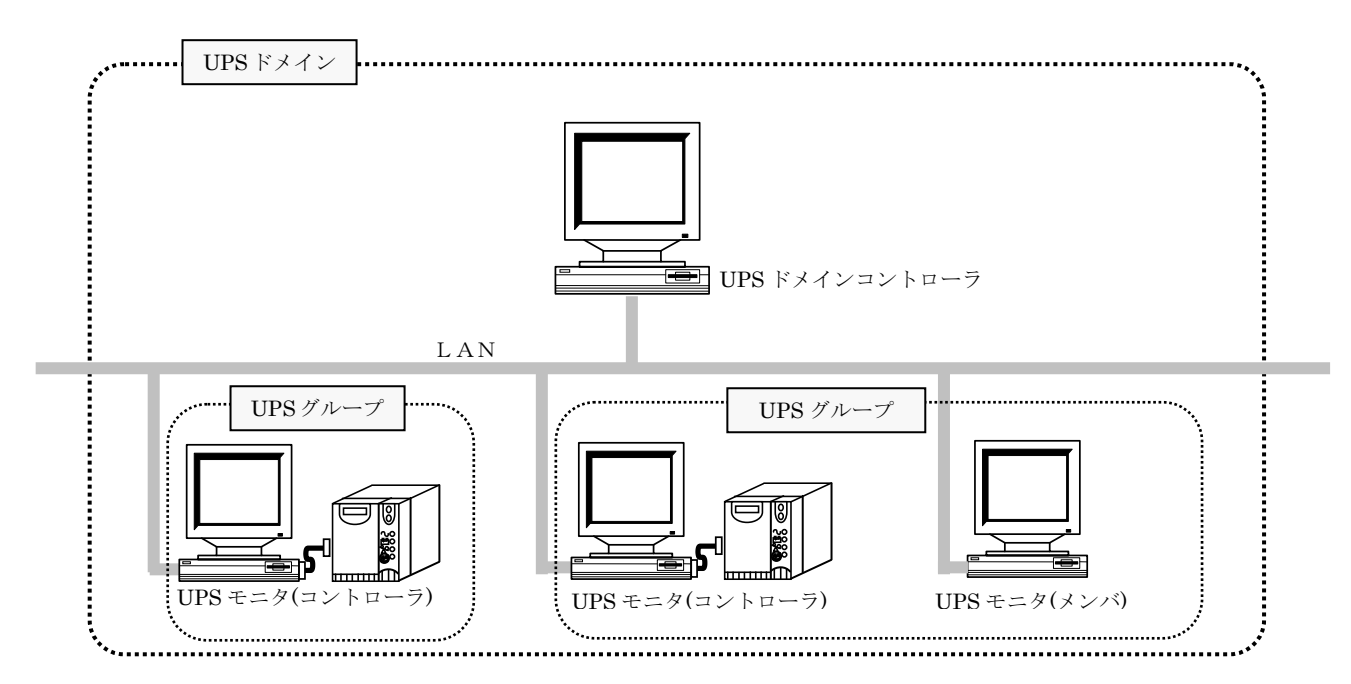

### ■コンピュータの設置場所等の付属情報を入力したい。

UPS モニタ(コントローラ)では、コンピュータや UPS の付属情報を登録することができます。 (ネットワーク環境でご使用の場合に可能です)

## ■**UPS** にコンピュータの他、**HUB** などのネットワーク機器を接続しているが、その情報を入力したい。

UPS モニタ(コントローラ)では、コンピュータや UPS の付属情報を登録することができます。これによって、 実際に UPS に接続されている機器の負荷情報が把握できます。 (ネットワーク環境でご使用の場合に可能です)

#### ■**UPS** エクスプローラ画面を起動して、**UPS** の状態を確認するのは面倒なので簡単に確認したい。

UPS モニタ(コントローラ)は、常時起動しています。この画面の簡易表示にて、UPS の状態は確認することが 可能です。状態確認のたびに UPS エクスプローラを起動する必要はありません。

#### ■**UPS** グループのスケジュール設定やシャットダウン設定は、すべて同じ設定で使用したい。

UPS モニタ(コントローラ)は、常時起動しています。この画面の設定機能にて、UPS モニタ(コントローラ)~ UPS モニタ(メンバ)間の以下の設定が可能です。

- ・シャットダウンタイミング設定
- ・スケジュール運転の設定

設定のたびに UPS エクスプローラを起動する必要はありません。

## ■**UPS** モニタ**(**メンバ**)**を複数の **UPS** コントローラまたは **Network Agent Card** で制御したい。

・UPS モニタ(メンバ)のマルチコントローラ機能を使用することによって可能となります。これによって冗長 電源サーバなどの機器を2台以上の UPS でバックアップできます。詳しくは操作編**(UPS** モニタ編**)**「マルチコ ントローラ機能」を参照してください。 (ネットワーク環境でご使用の場合に可能です)

## ■**UPS** モニタを **IP** アドレスを自動取得しているコンピュータ上で使用したい。

・インストール時のネットワーク ID の設定において「コンピュータ名(ホスト名)」を設定することにより可能と なります。詳しくはインストール編「**UPS** モニタ**(**コントローラ**)**のインストール」および「**UPS** モニタ**(**メンバ**)** のインストール」を参照してください。

(ネットワーク環境でご使用の場合に可能です)

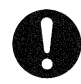

## 注意事項

※DHCP 環境(IP アドレスを自動取得しているコンピュータ間)で UPS グループ構成を構築する場合、UPS モニタ および Network Agent Card は下記のバージョンを使用してください。

Network Agent Card : ONLINE SOFTWARE のバージョン 5.30 以上 UPS モニタ :UPS モニタ For Windows Ver 2.60 以上

:UPS モニタ For Linux Ver 1.30 以上